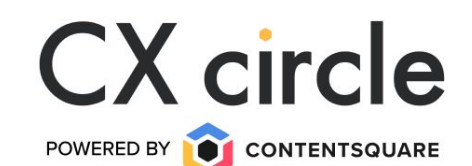

## CS Workshop: Are you game?

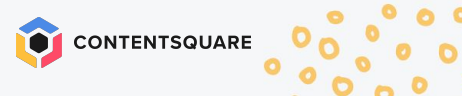

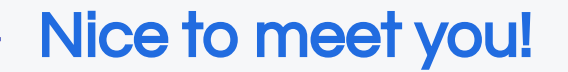

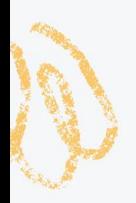

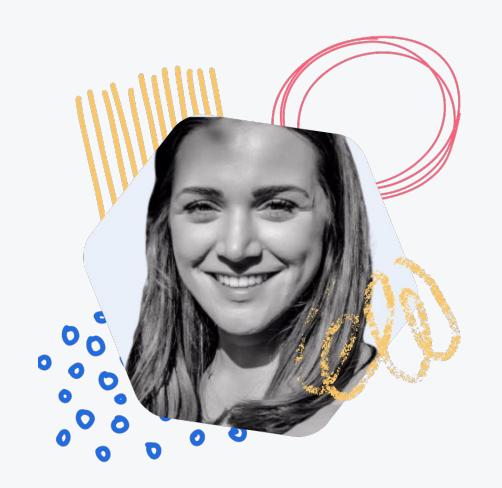

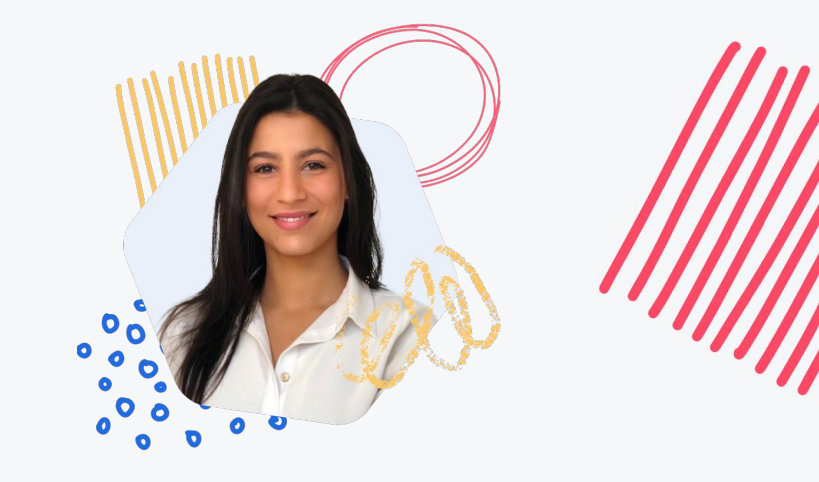

## Elise Cuthbertson CX Northern Europe

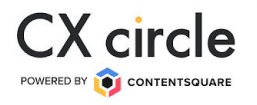

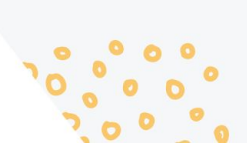

Inês Esteves Customer Success Manager

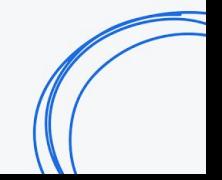

## Jumanji - it's a jungle out there!

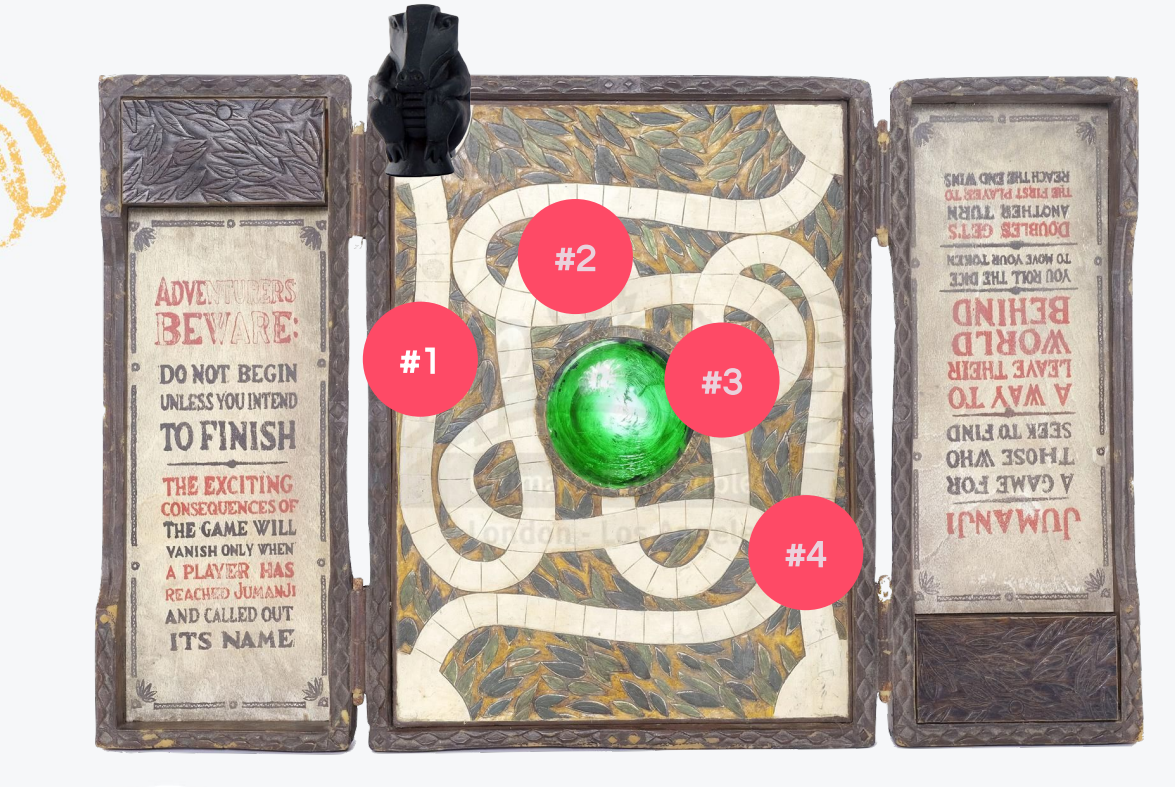

#<sup>1</sup> What does my user journey look like?

#2 My conversion rate decreased. Why?

#3 How do I spot friction points?

#4 I have an AB Test coming up… What do I do?

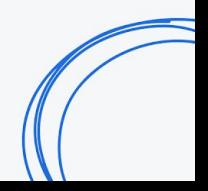

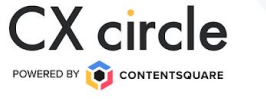

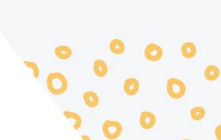

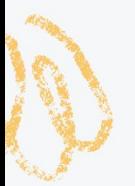

## Join at slido.com #Proseccoslido

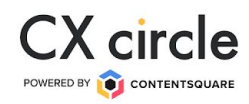

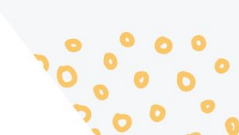

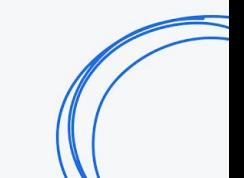

## 1: What is your biggest challenge? Let us know in the poll!

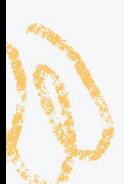

#1 What does my user journey look like?

#2 My conversion rate decreased. Why?

#3 How do I spot friction points?

#4 I have an AB Test coming up… What do I do?

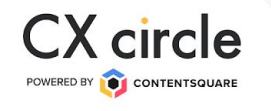

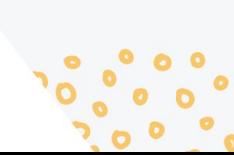

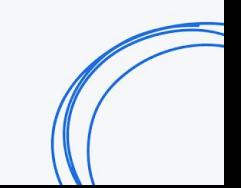

## 2: Let's now discuss your challenge!

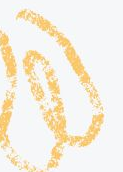

**1. 1. Let us know in the Hopin chat why you have this challenge and elaborate on the issue!**

If you dialled in virtually..  $\mathbb{S}$  is the state of the state of the latter with us in person..

**Turn to your neighbour to the right of you, and both share in 30 secs each why you have this challenge and elaborate on the issue!**

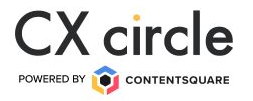

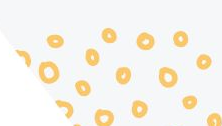

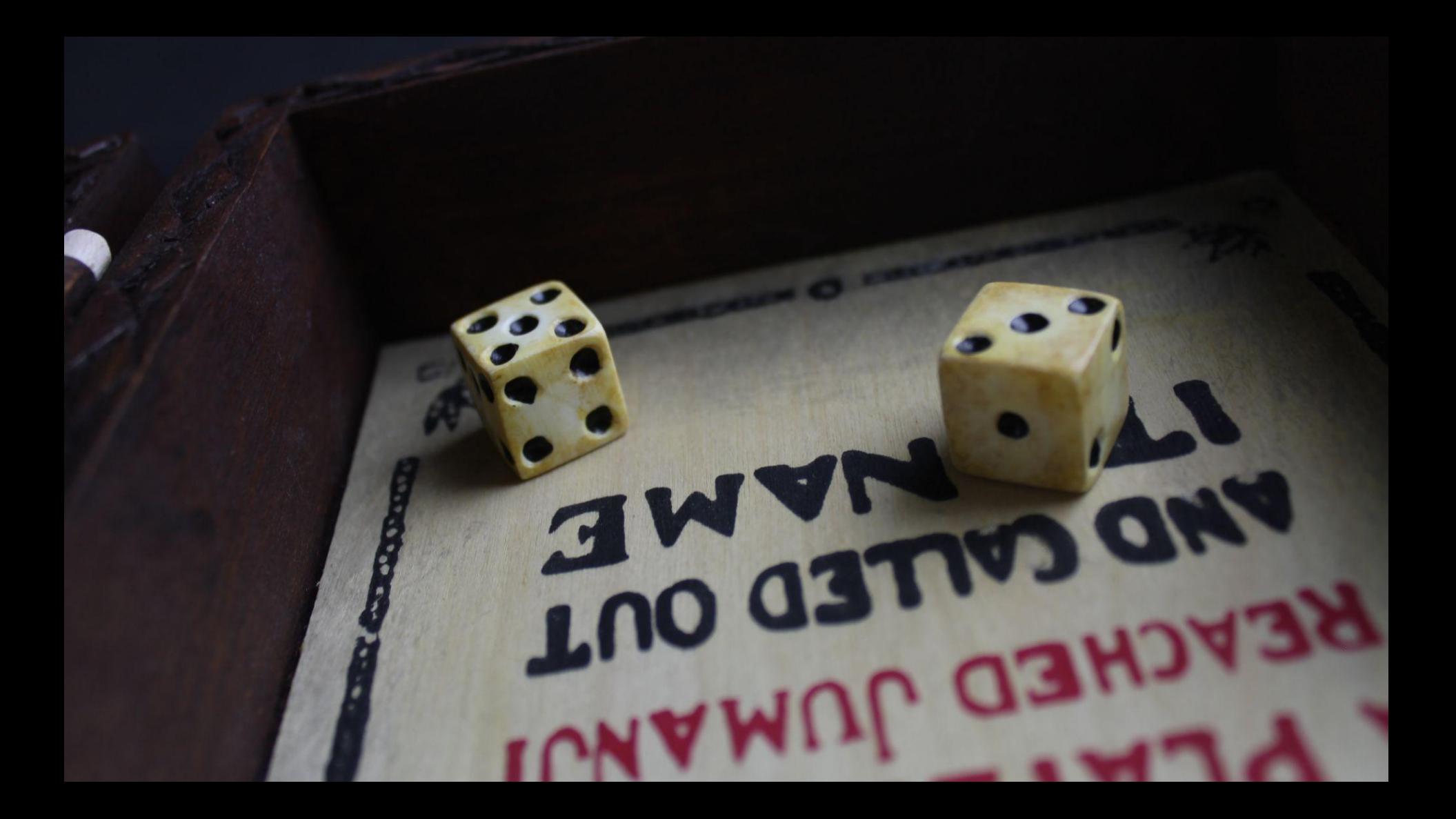

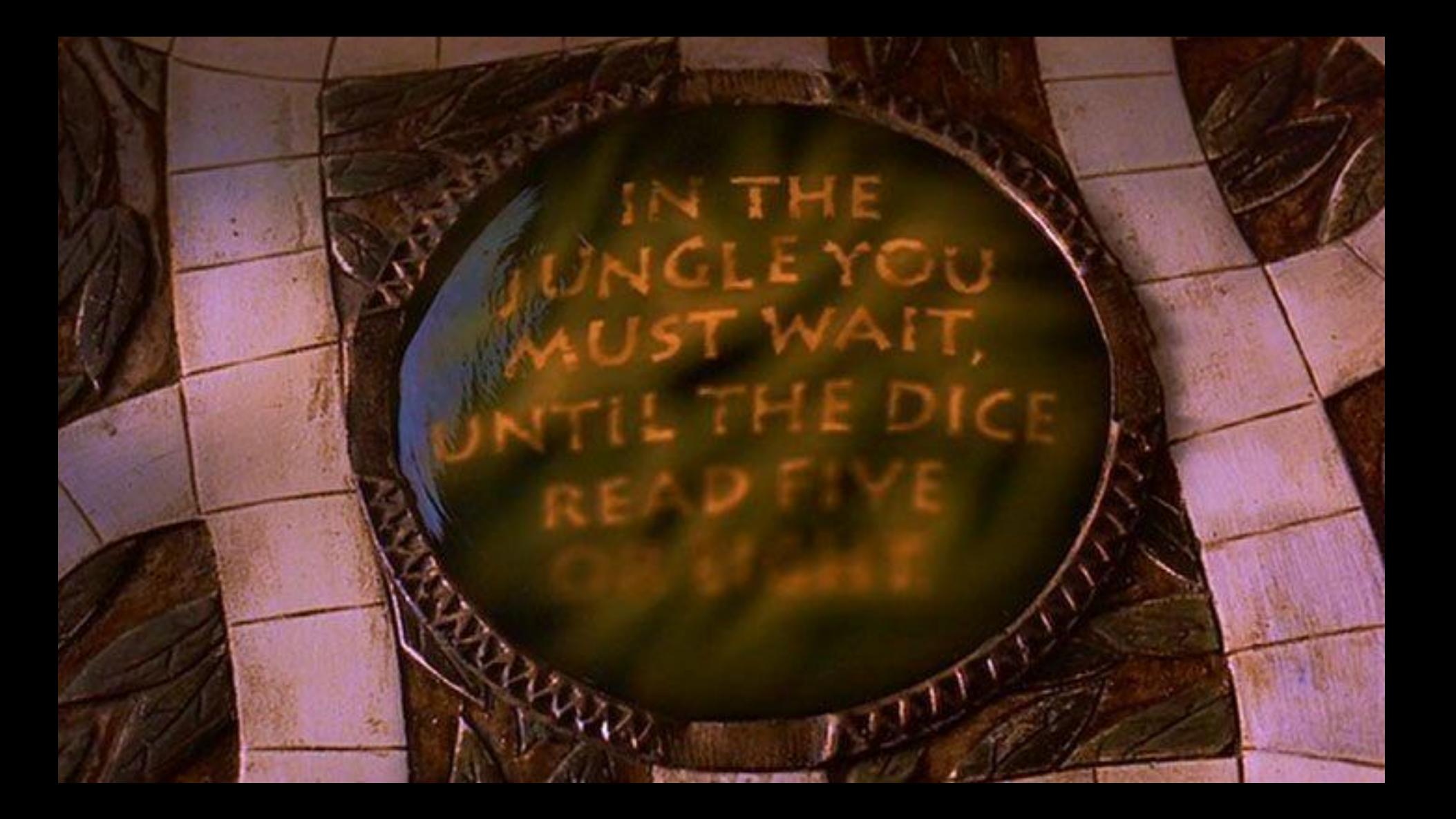

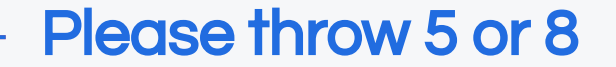

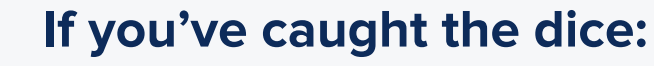

**Lands on 2 or 5? Stand up and shout the number!**

**A different number? Throw the dice to someone else!**

**As soon as we hit 2 or 5, we will start with explaining a challenge**

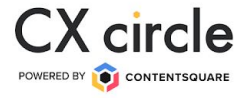

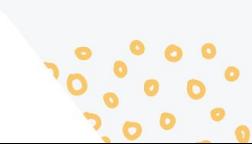

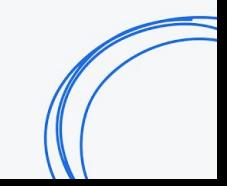

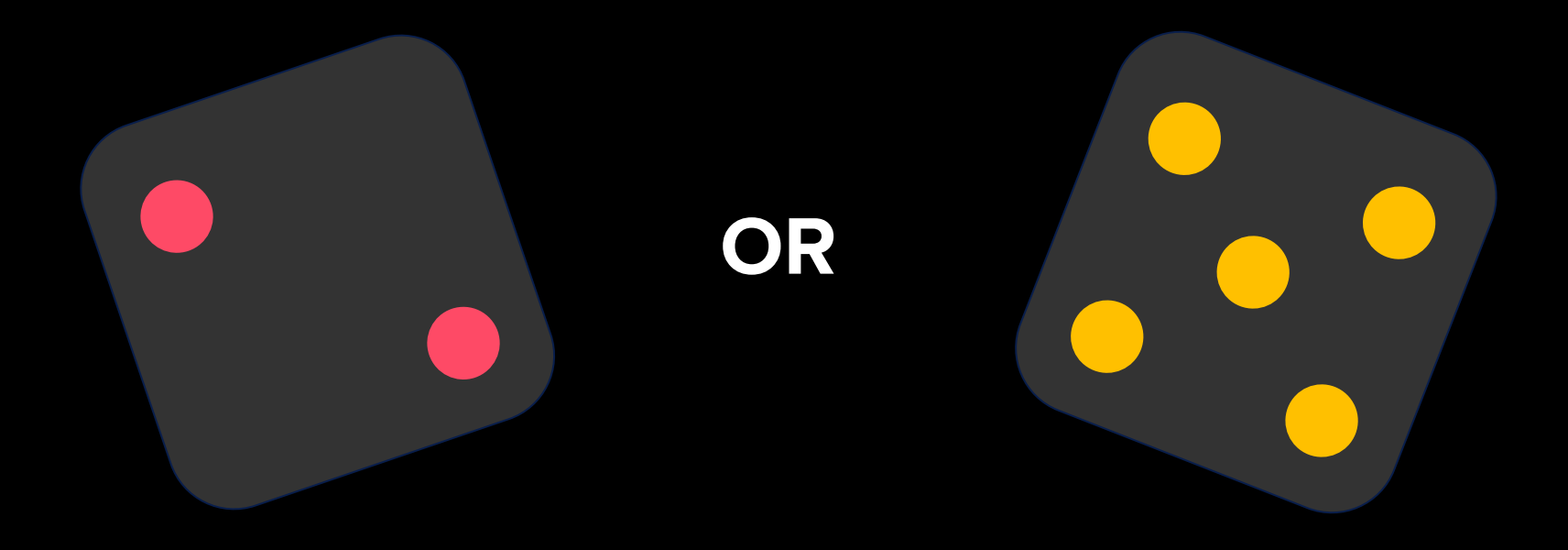

## Jumanji - it's a jungle out there!

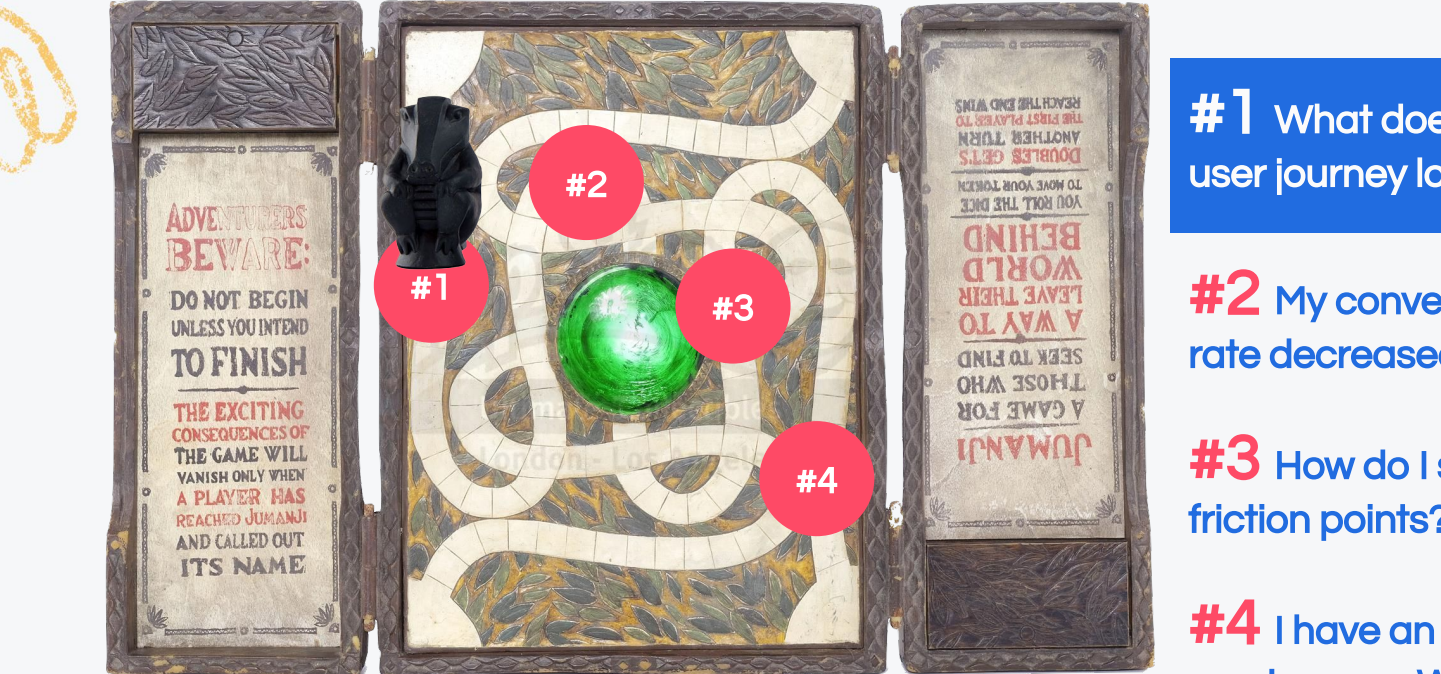

#<sup>1</sup> What does my user journey look like?

#2 My conversion rate decreased. Why?

#3 How do I spot friction points?

#4 I have an AB Test coming up… What do I do?

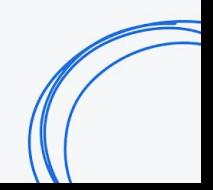

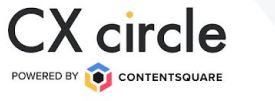

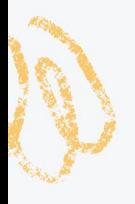

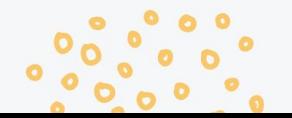

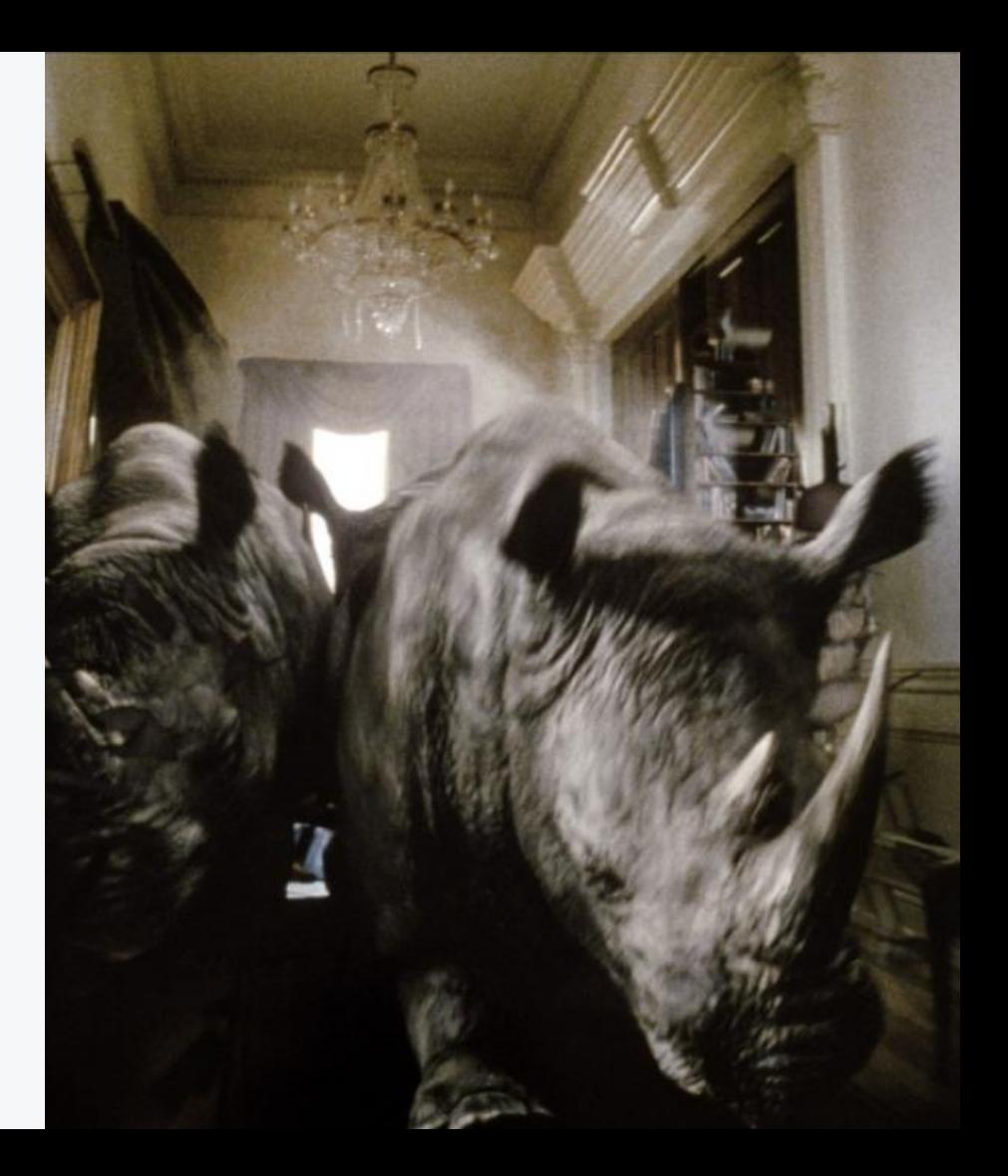

### 1. What are the first steps of the journey?

#### 2. Which pages have high bounce rates?

- 3. What does the journey after a key page looks like?
- 4. How are users reaching a specific page?

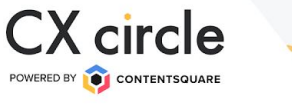

QUESTIONS TO ASK

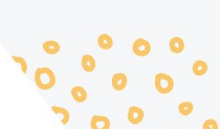

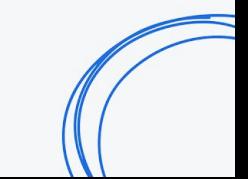

#### **1. What are the first steps of the journey?**

Understand what are the main landing pages, if there is any looping behaviour and exits.

The colors correspond to the different pages. **Use the key on the left of the platform** screen to see page labels.

The **first ring represents the landing pages**. Each ring after that counts as a different page view. **2**

> **Black rings represent exits**. If it is directly after the landing page, it represents a bounce (or 30 min of inactivity).

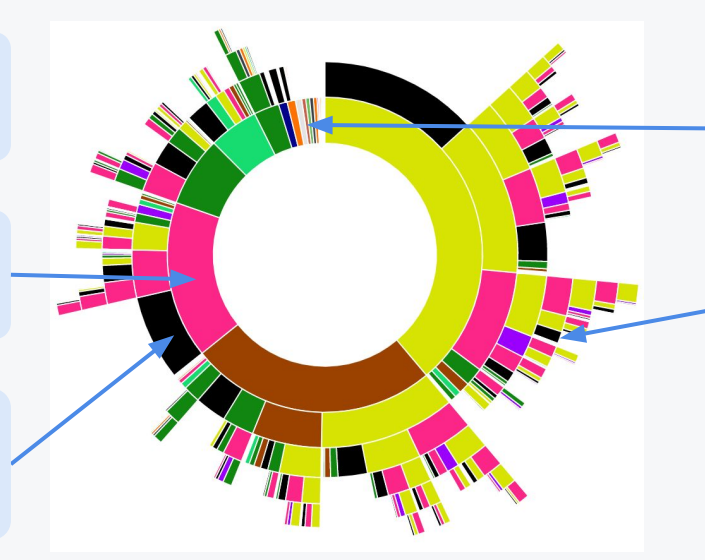

If there is no black ring and is not checkout, it is because **traffic is too small to display.**

**4**

**5**

The initial view in Journey Analysis only shows you the first seven steps of the user journey.

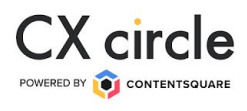

**3**

**1**

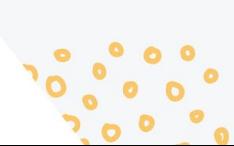

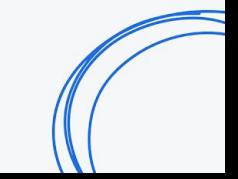

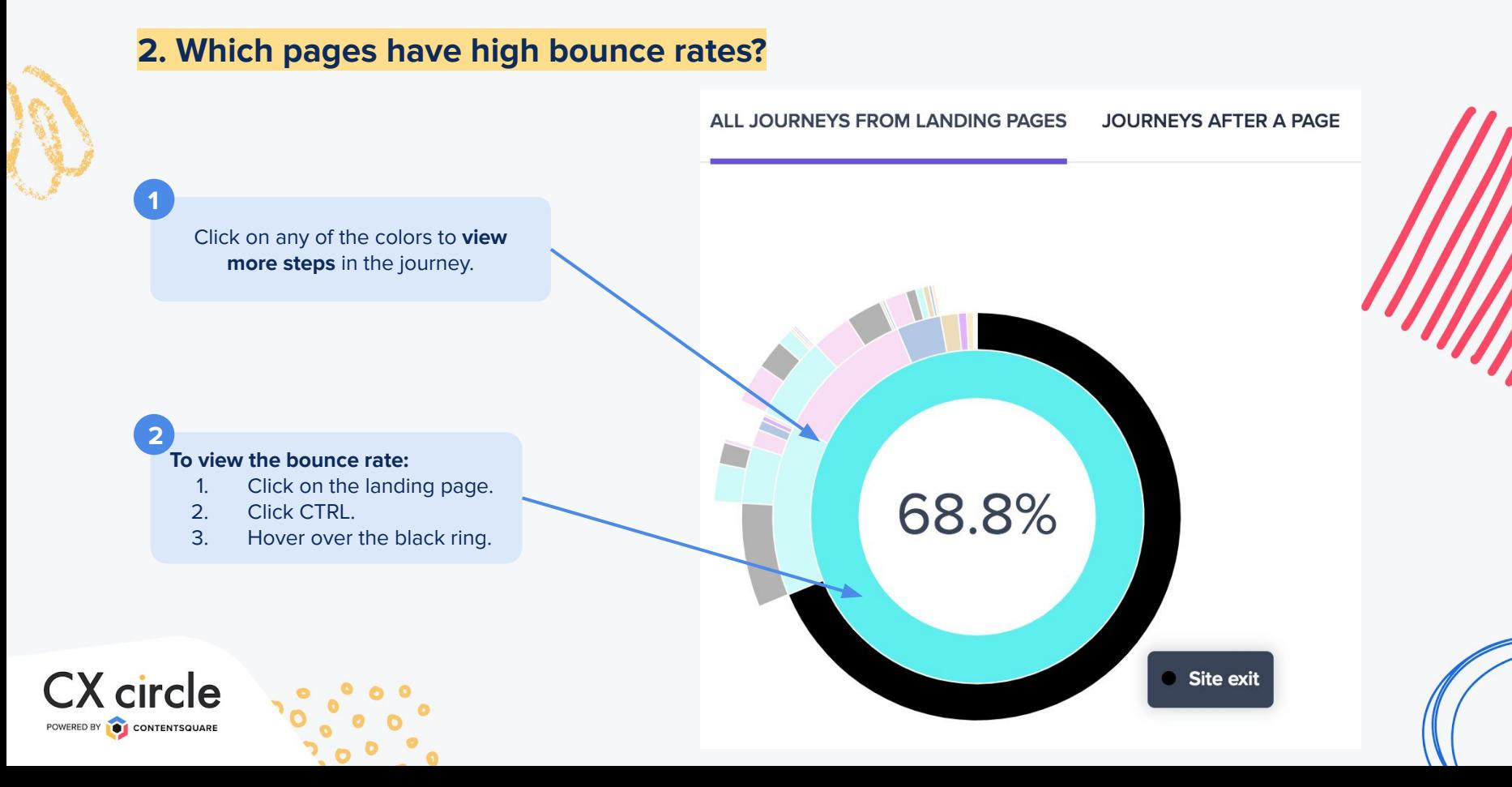

#### **3. What does the journey after a key page looks like?**

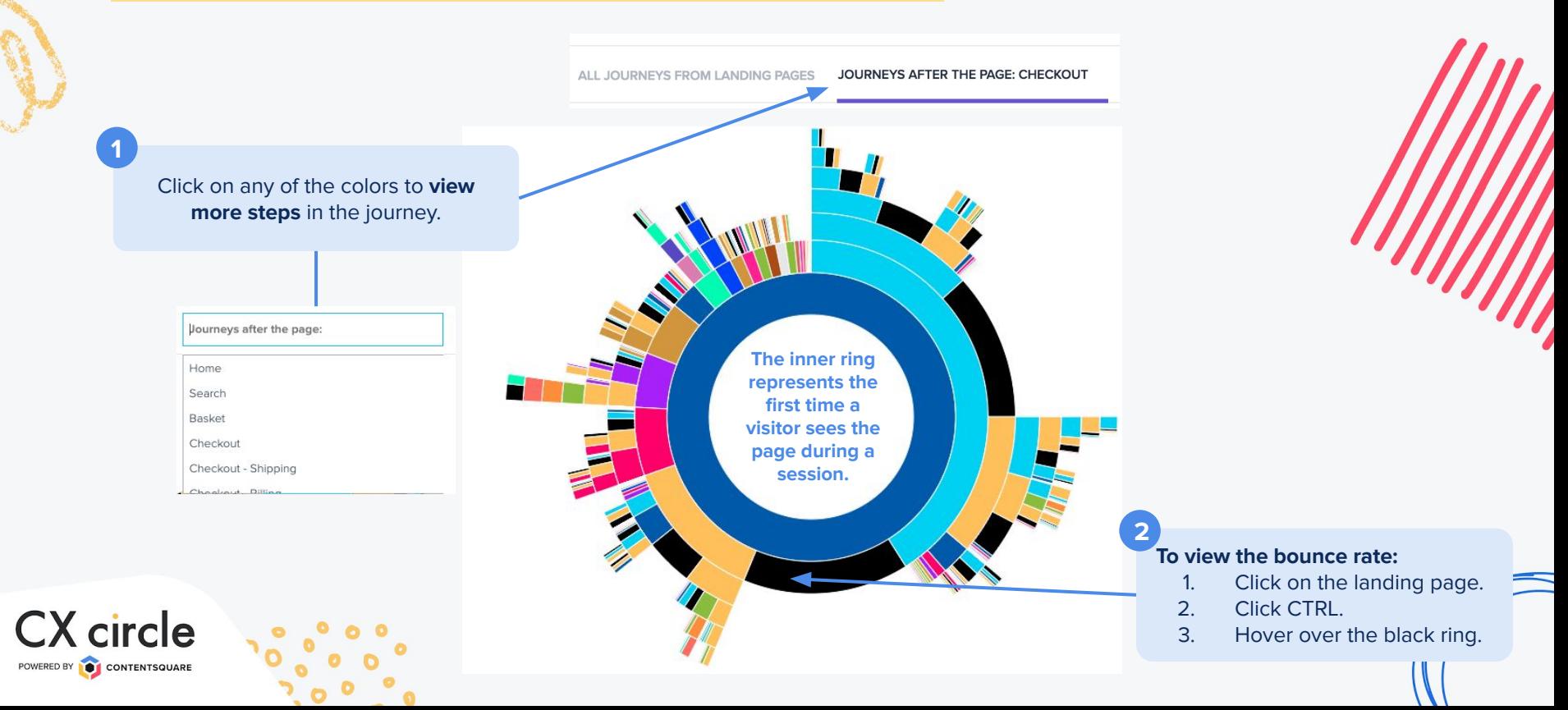

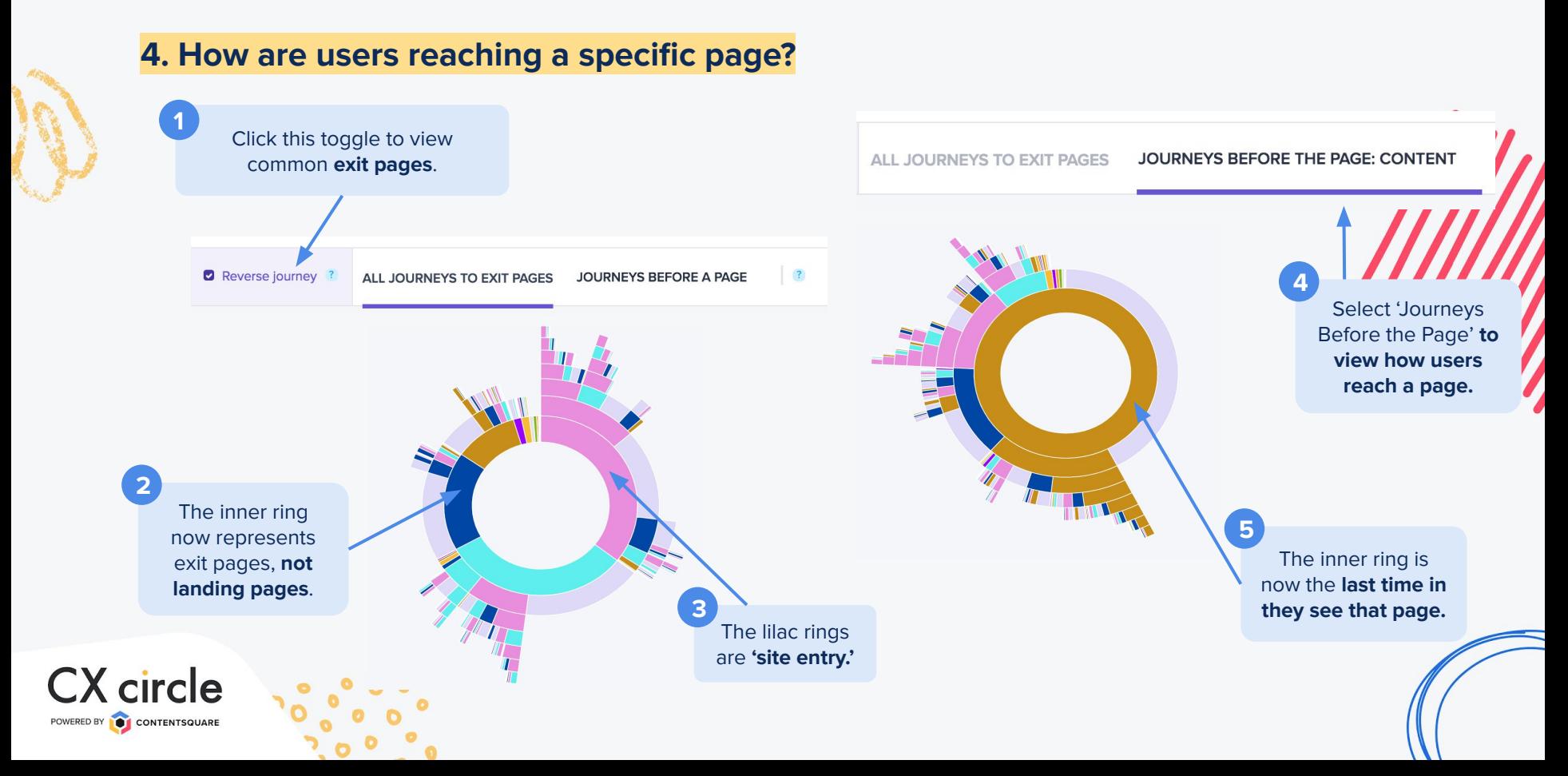

# Challenge Concluded

Challenge

conclusion gifts

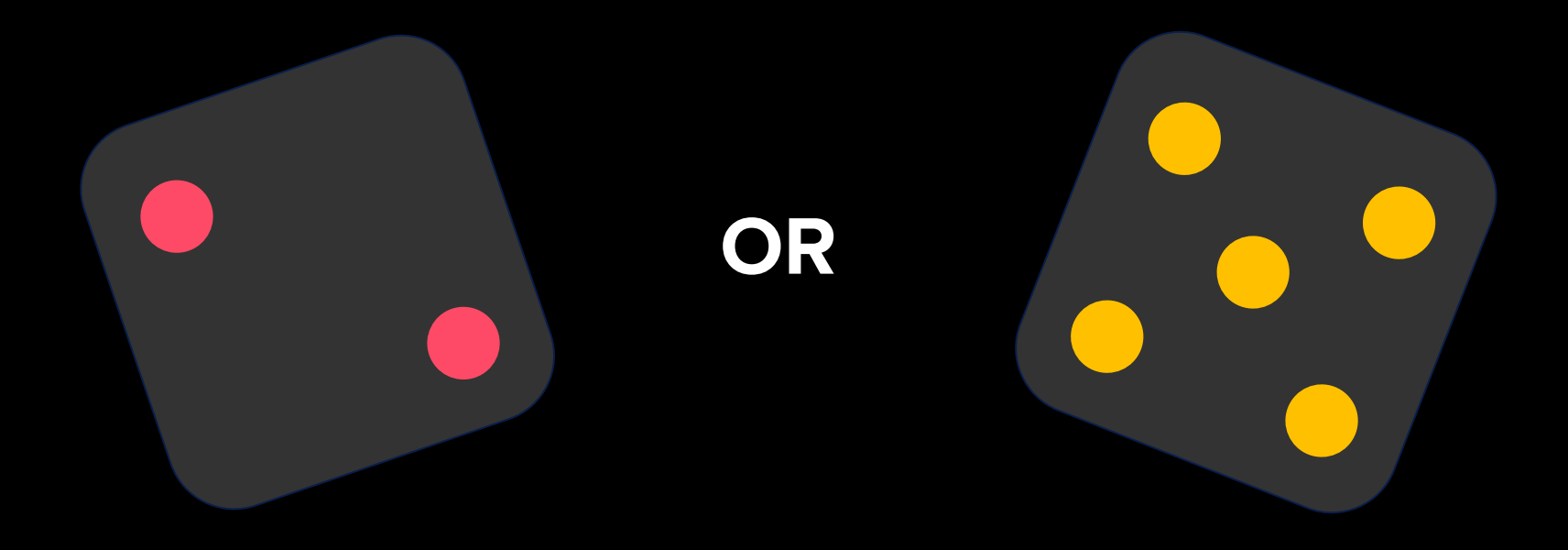

## Jumanji - it's a jungle out there!

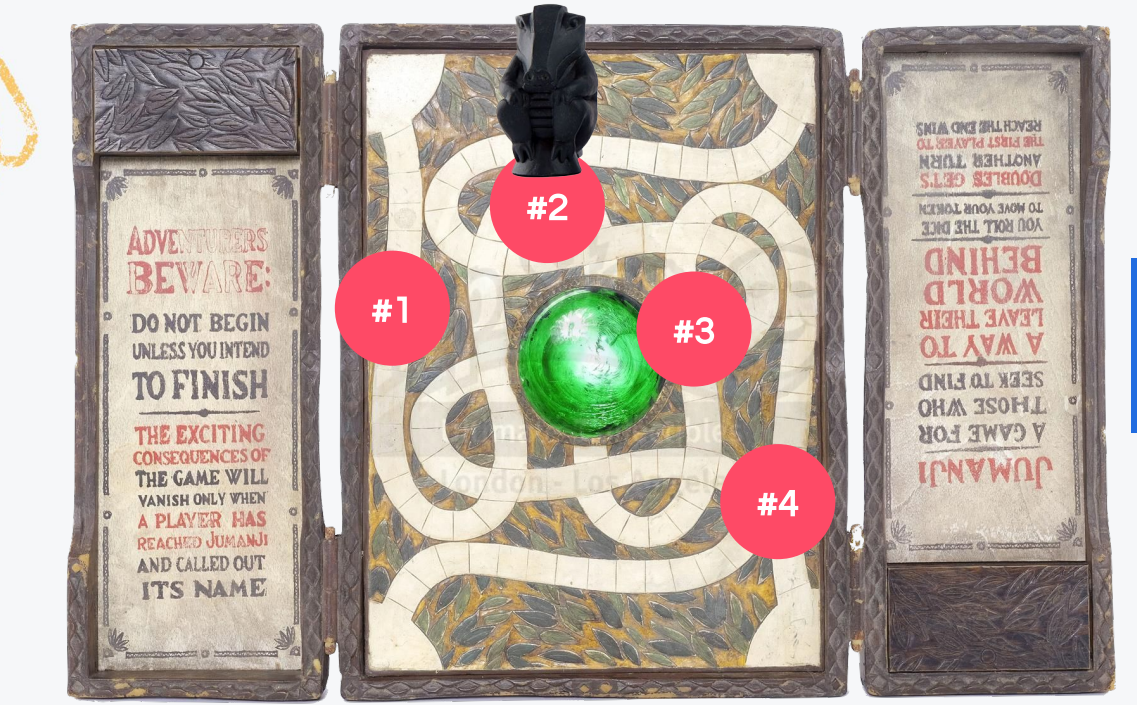

#1 What does my user journey look like?

**#2** My conversion rate decreased. Why?

#3 How do I spot friction points?

#4 I have an AB Test coming up… What do I do?

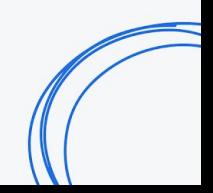

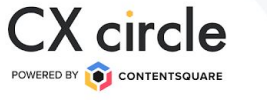

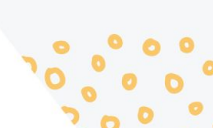

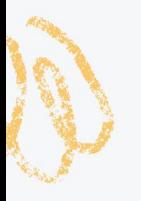

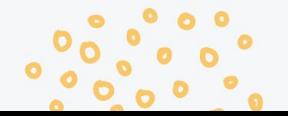

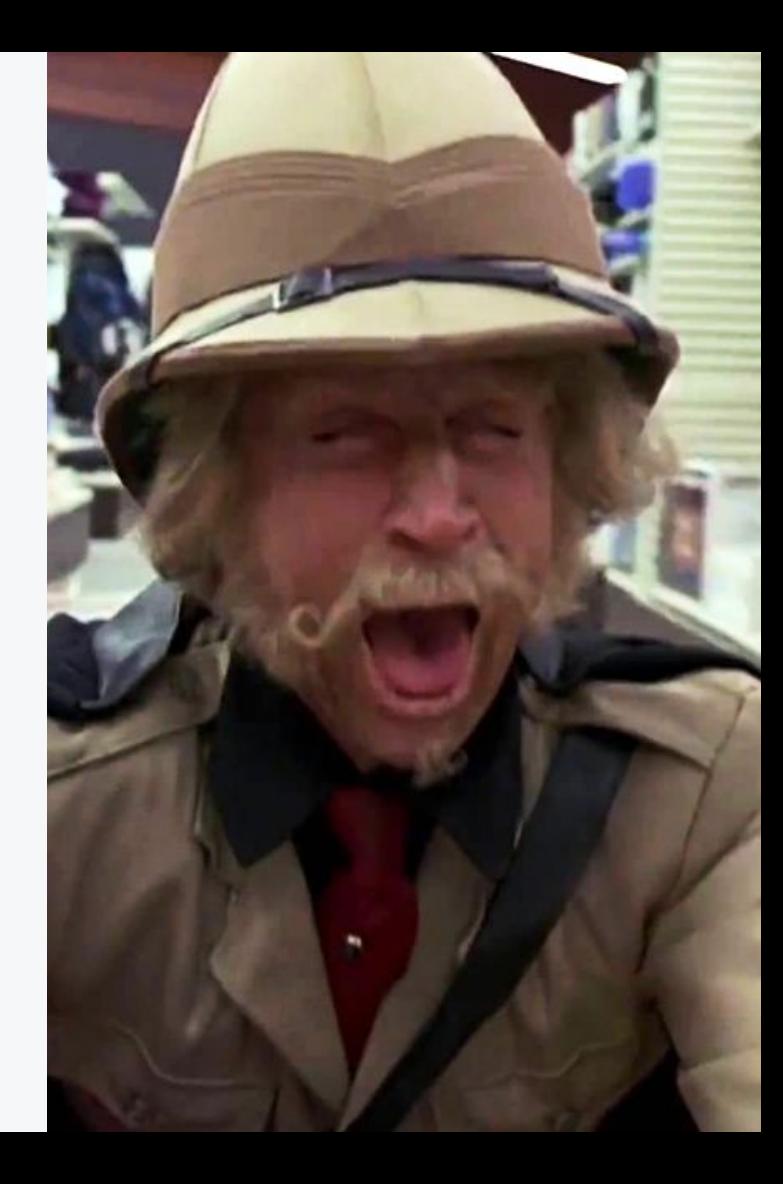

1. What is the context around this decrease?

#### QUESTIONS TO ASK

- 2. What pages are being impacted?
- 3. What elements of the page are underperforming?

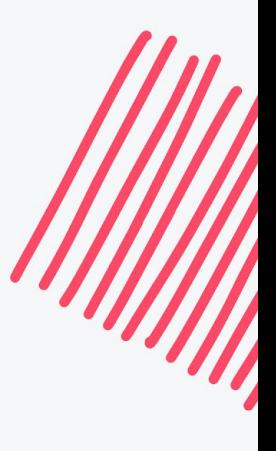

**CX** circle

POWERED BY

CONTENTSQUARE

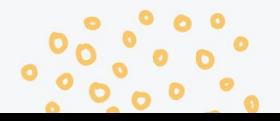

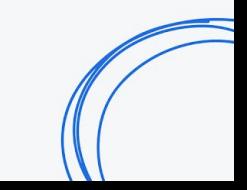

#### **CX** circle POWERED BY **O** CONTENTSQUARE

#### **1. What is the context around the decrease?**

Use site overview to compare and analyse.

- Identify device and date of the drop
- Is there any reason that can explain the decrease?

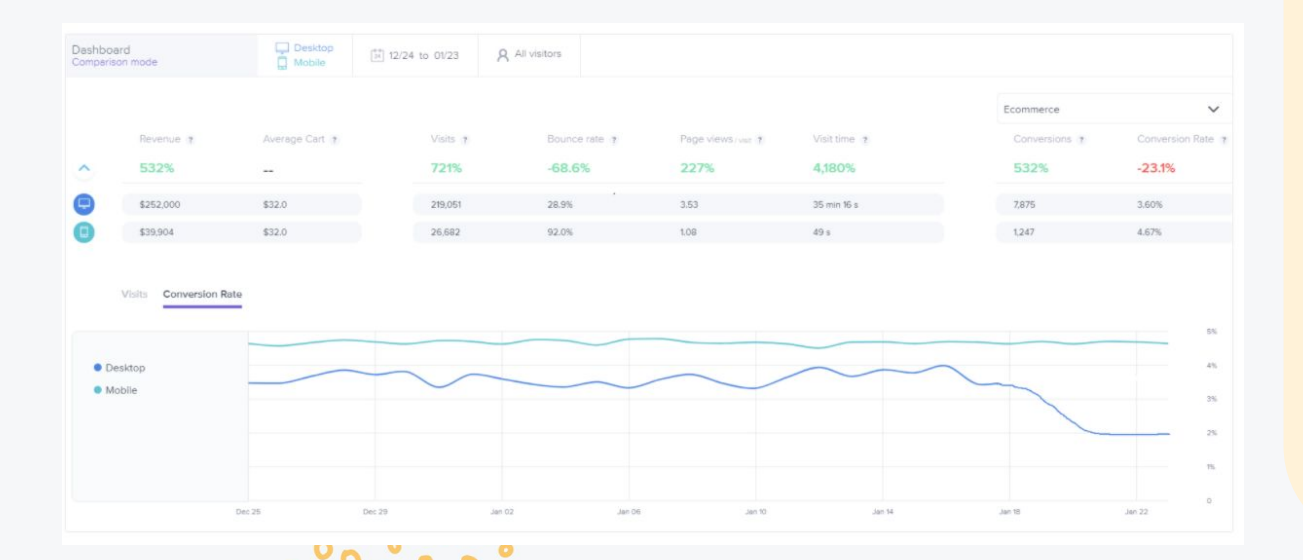

- 1. Go to the Site Overview Apply the segment "All Visitors"
- 2. Select the period
- 3. Compare the Conversion Rate by device using Comparison Mode

#### **2. What pages are being impacted?**

Analyse your key pages and compare between the before and after the decrease occurred to understand which page is being impacted.

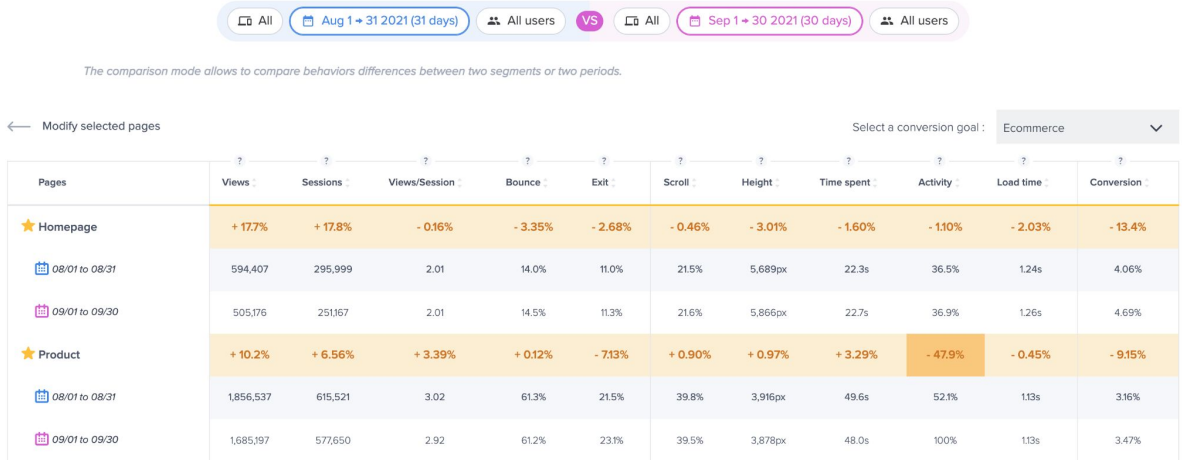

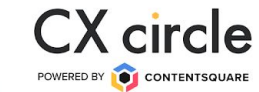

- 1. On Page Comparator, favorite all pages leading to the impacted page
- 2. Select the Comparison mode & choose the appropriate period of time.
- 3. Select the conversion goal (e.g. "Reach PDP").

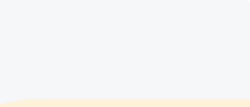

#### **3. What elements of the page are underperforming?**

After identifying the page where the bottleneck comes from, we want to identify what went wrong.

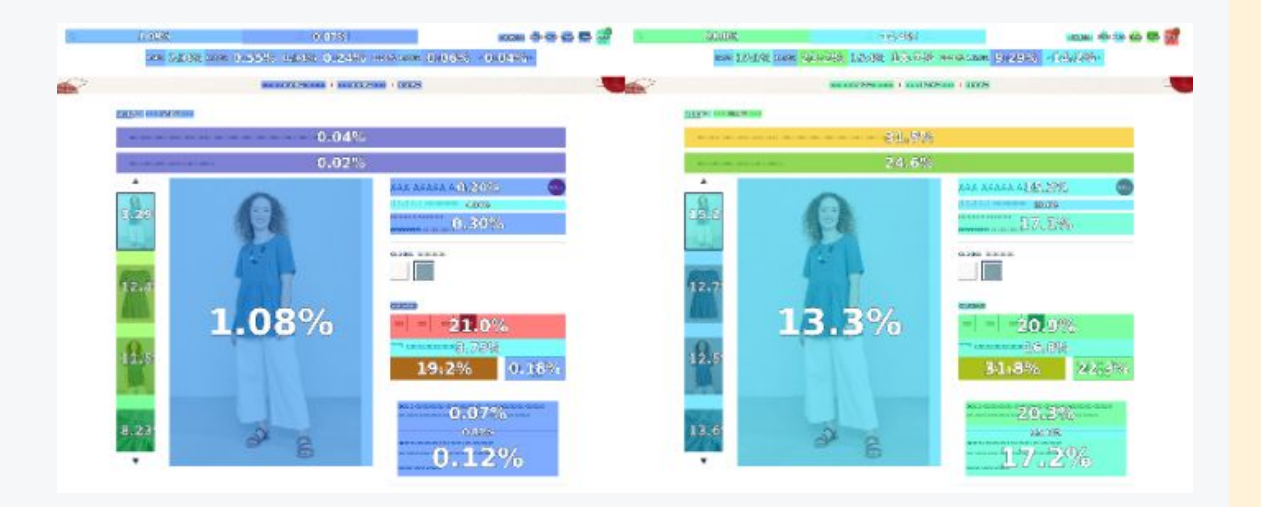

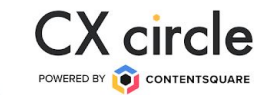

- 1. Go to Zoning Analysis, select the bottleneck page and apply the segment "Non-Bounce Visits"
- 2. Enable Comparison Mode: select the period of time when you identified the drop in conversion, and compare it with a period when everything was normal.

# Challenge Concluded

Challenge

conclusion gifts

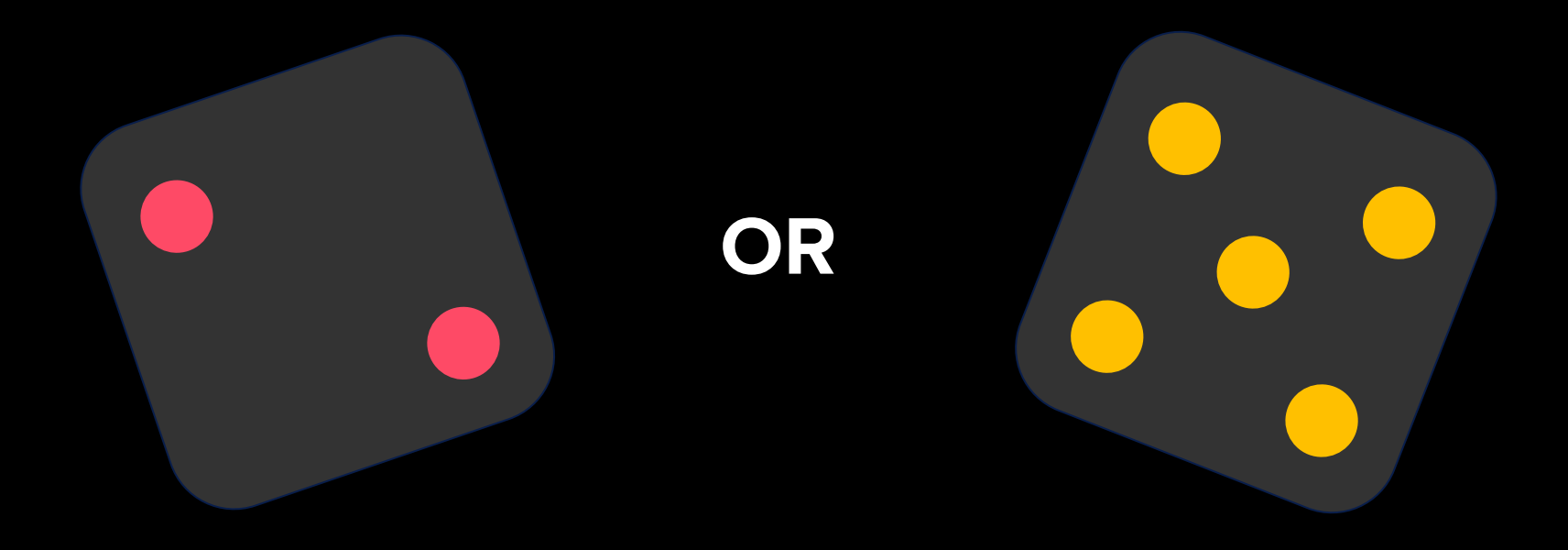

## Jumanji - it's a jungle out there!

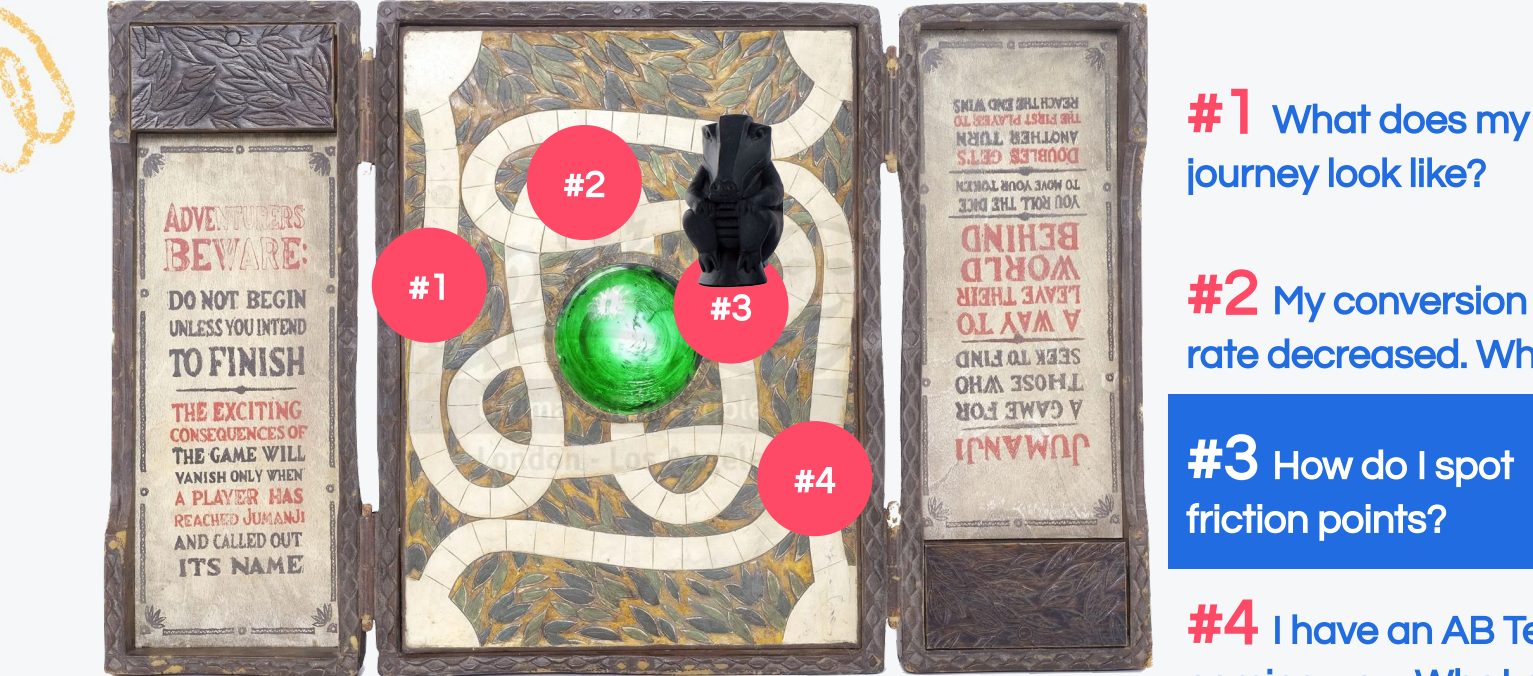

#1 What does my user

#2 My conversion rate decreased. Why?

#4 I have an AB Test coming up… What do I do?

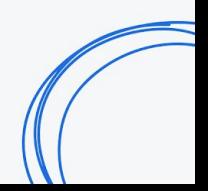

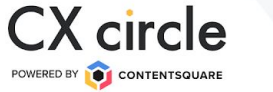

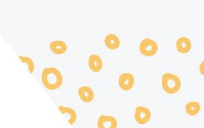

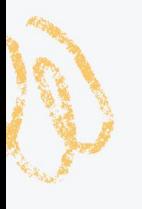

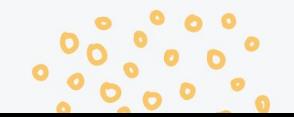

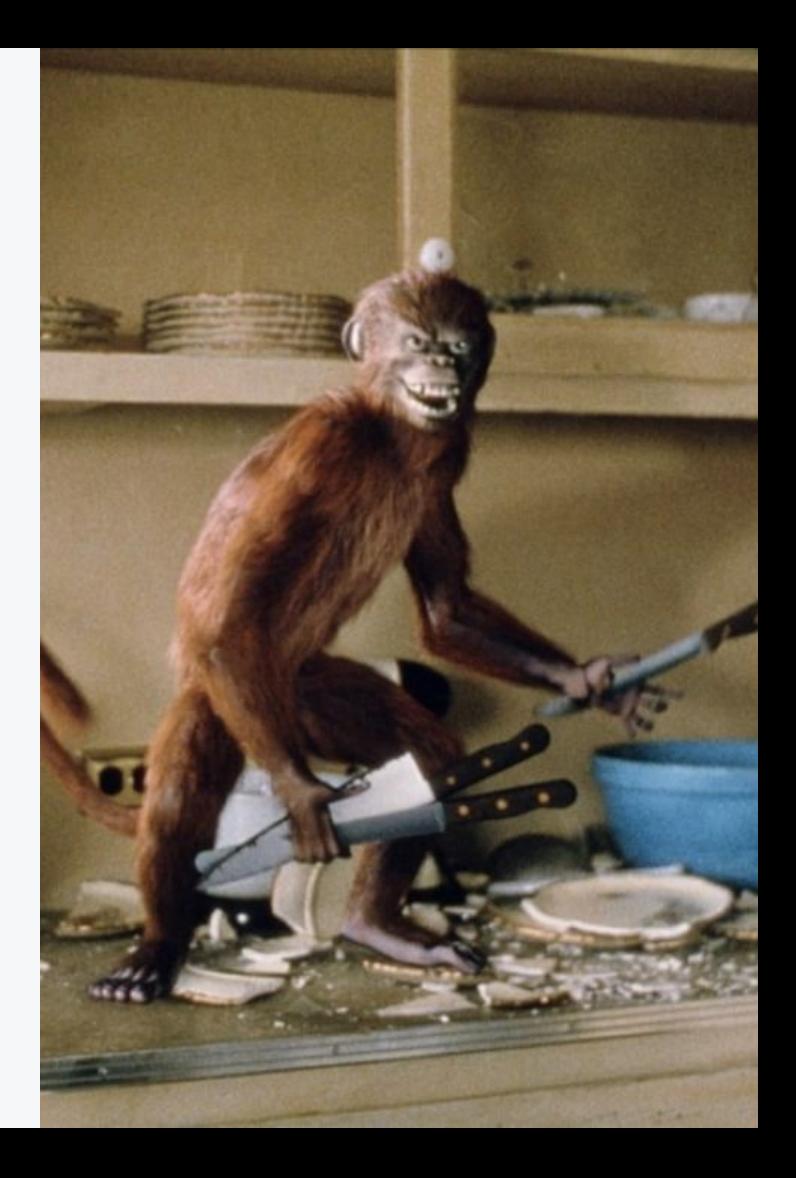

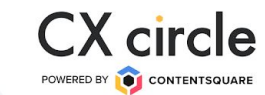

- 1. How are users behaving across the journey?
- 2. What is the best order for the page elements?
- 3. Are users getting confused or frustrated by any elements?
	- 4. Is the order of the content correct based on what users prefer?

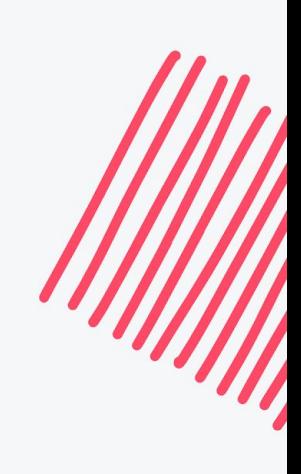

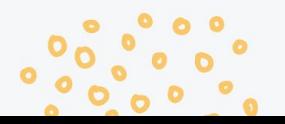

STEP BY STEP GUIDE

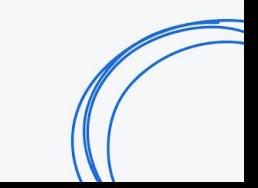

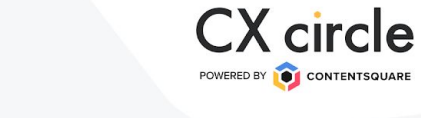

#### **1. How are users behaving across the journey?**

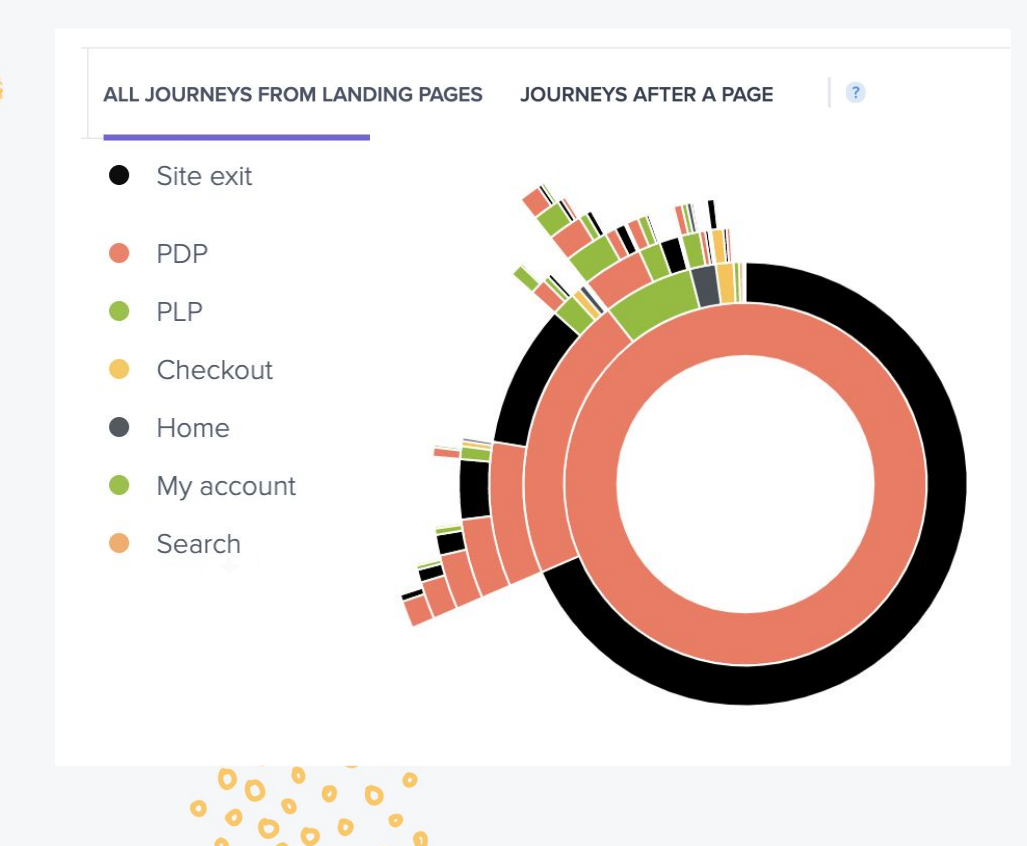

- 1. What are users most likely to do after landing on a page?
- 2. How many users reach another page from that landing page?
- 3. What other interesting behaviours can you spot?

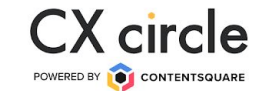

#### **2. What is the best order for the page elements?**

#### **Attractiveness rate Exposure rate**

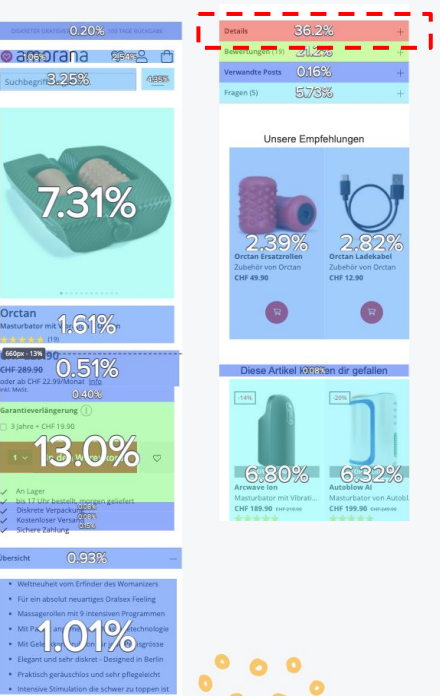

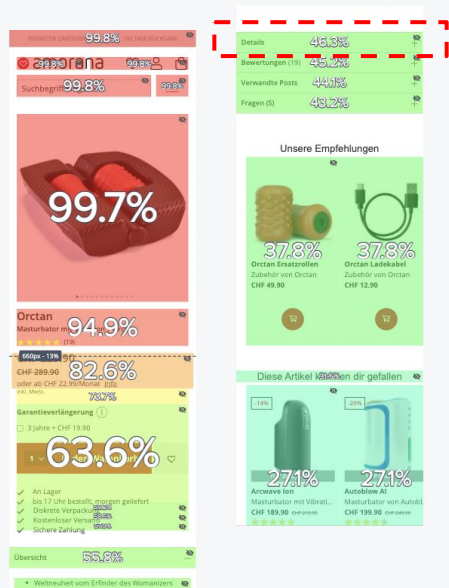

### 1. Are the elements in the best order?

2. Are the most attractive elements of the page the ones with higher exposure?

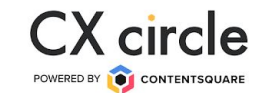

### **3. Are users getting confused or frustrated by elements?**

#### **Click recurrence**

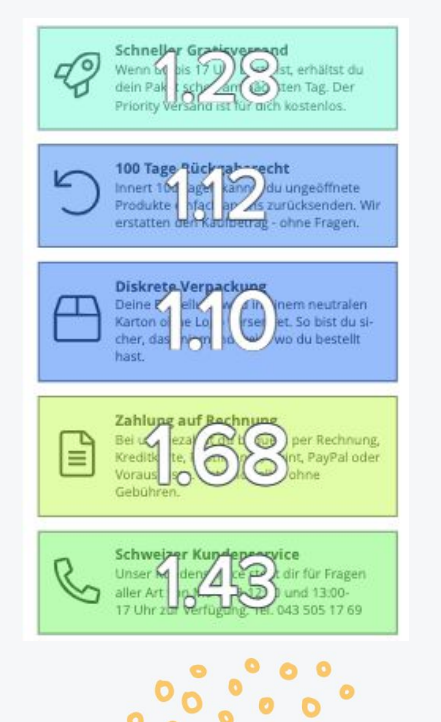

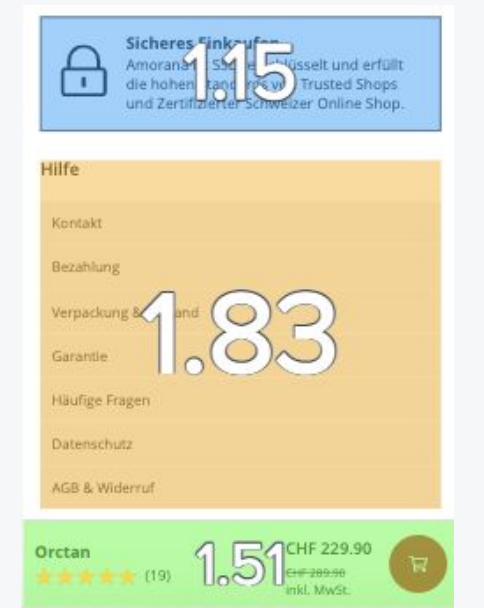

- 1. Analyse any signs of frustration shown by the click recurrence.
- 2. Analyse signs of confusion through hesitation time and Float time.

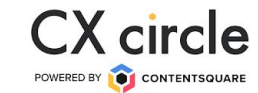

#### **4. Is the order of the content correct based on what users prefer?**

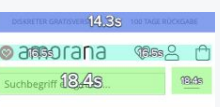

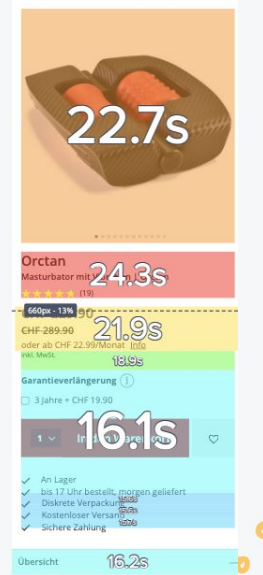

#### **Exposure time Conversion rate per click**

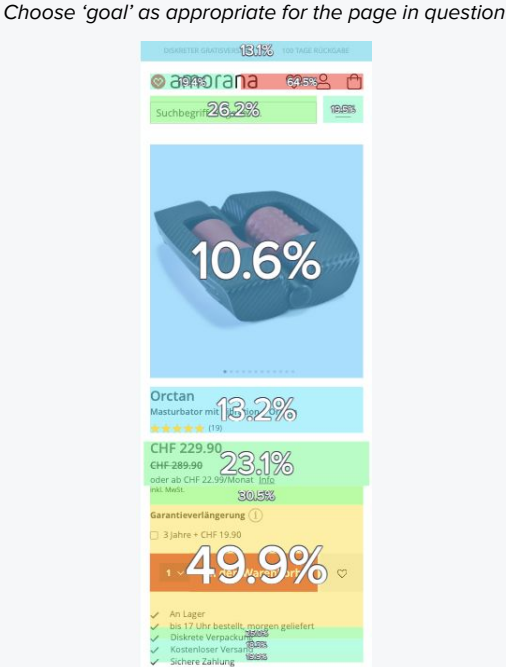

14.5%

1. What content is most engaging?

2. Are there any elements with low exposure time but high conversion rate that can be replaced?

# Challenge Concluded

Challenge

conclusion gifts

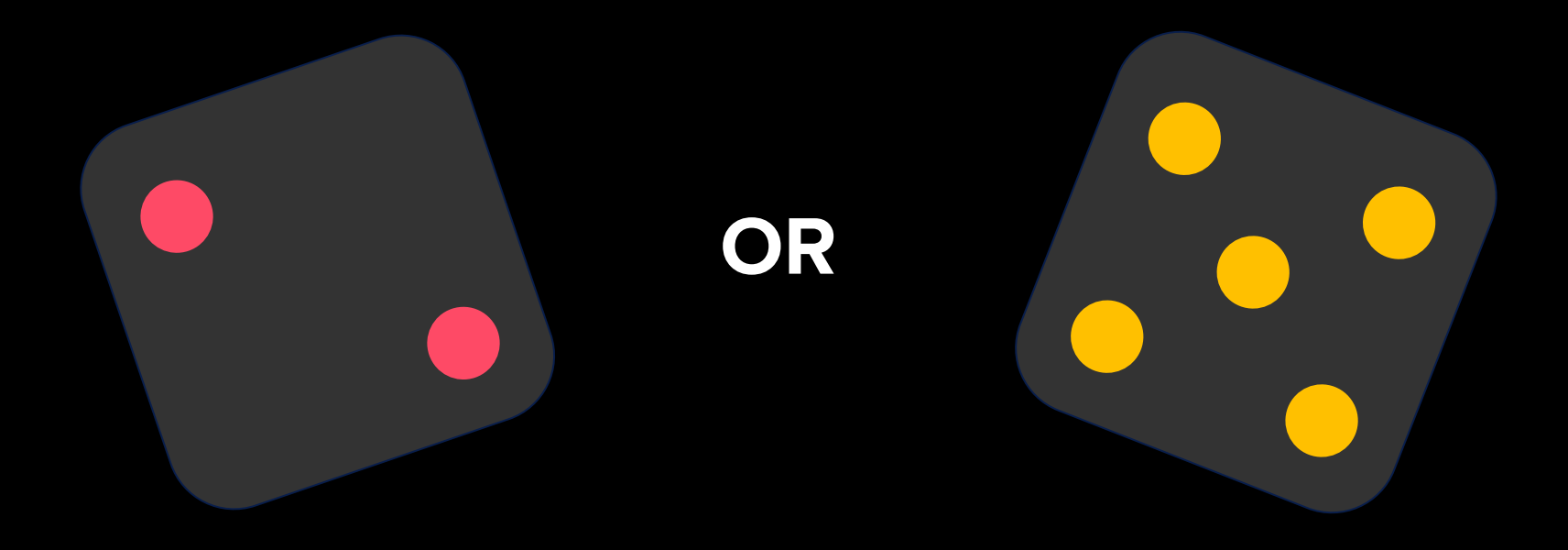

## Jumanji - it's a jungle out there!

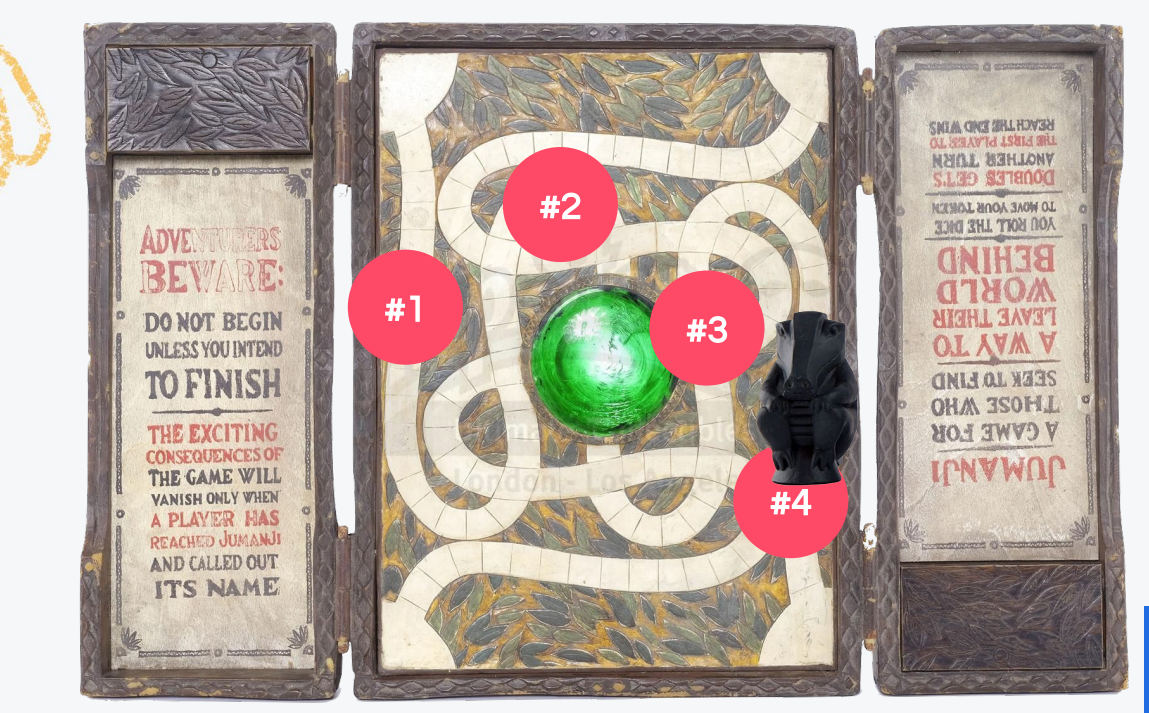

#1 What does my user journey look like?

#2 My conversion rate decreased. Why?

#3 How do I spot friction points?

#4 I have an AB Test coming up… What do I do?

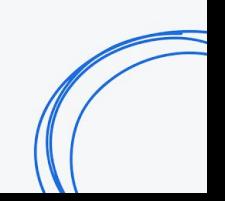

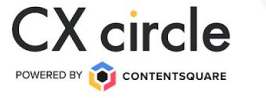

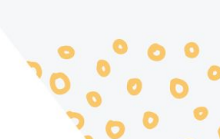

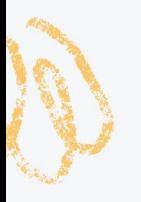

## #4 I have an AB Test coming up… What do I do?

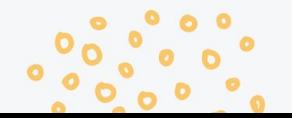

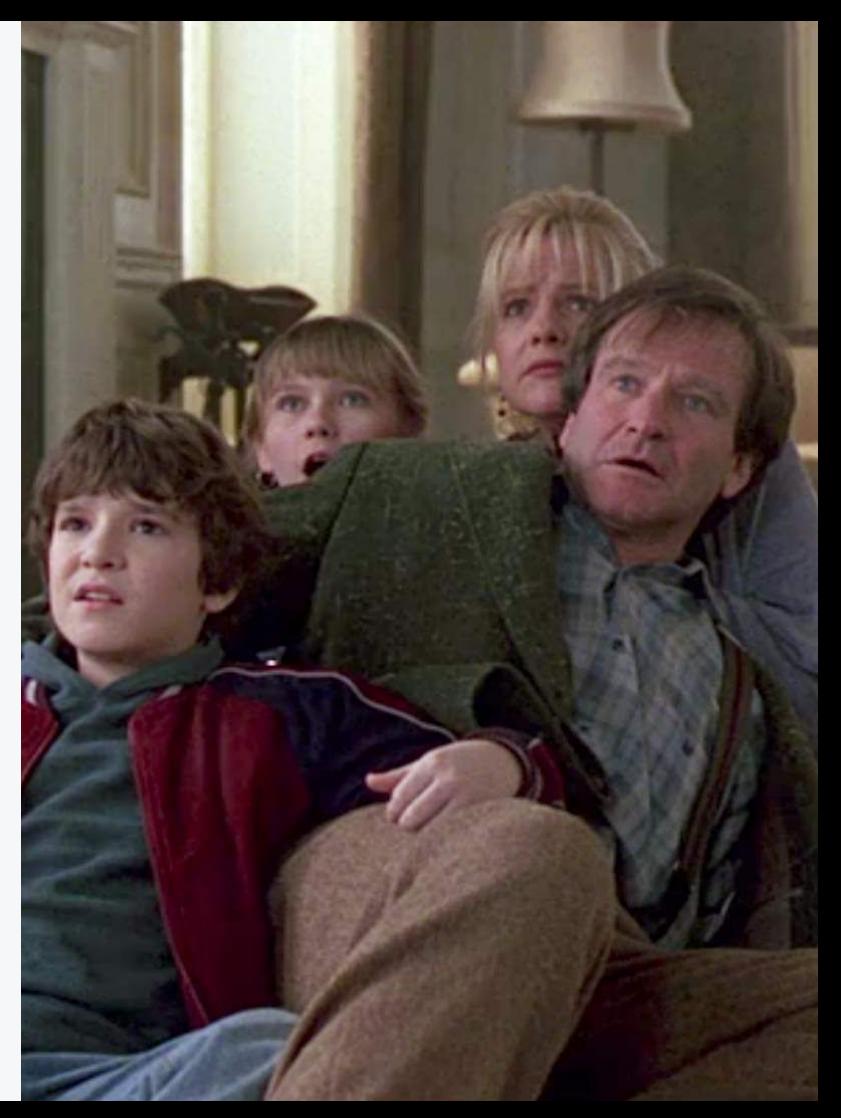

## #4 I have an AB Test coming up…

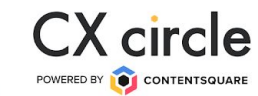

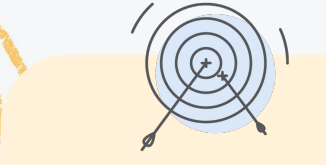

1. High level comparison using Page Comparator

#### STEP BY STEP GUIDE

- 2. Analyse journeys
- 3. In page zoning analysis
- 4. Draw conclusions

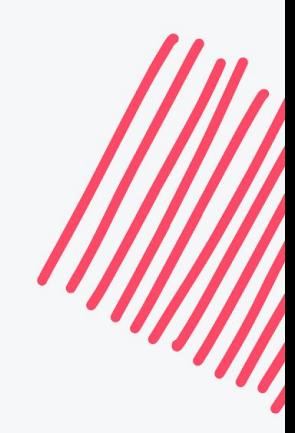

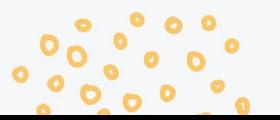

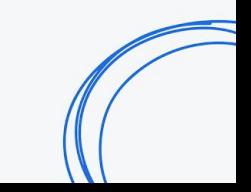

## #4 I have an AB Test coming up...

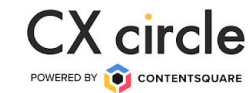

#### **1. High level comparison using Page Comparator**

Use Page Comparator to focus on the page that the test is running on.

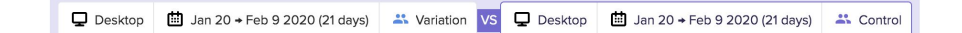

The comparison mode allows to compare behaviours differences between two seaments or two periods.

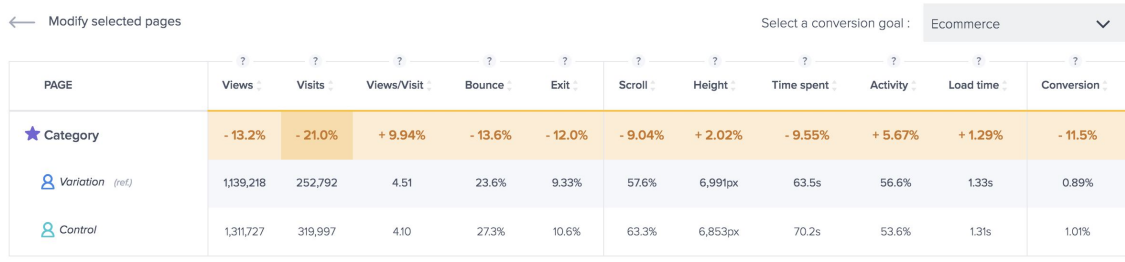

- 1. Identify any key differences between the versions
- 2. Spot if key UX metrics on the page were impacted

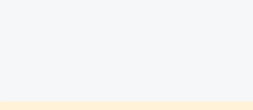

## #4 I have an AB Test coming up...

#### **3. Analyse Journeys**

Use journey analysis to understand if the journeys were impacted.

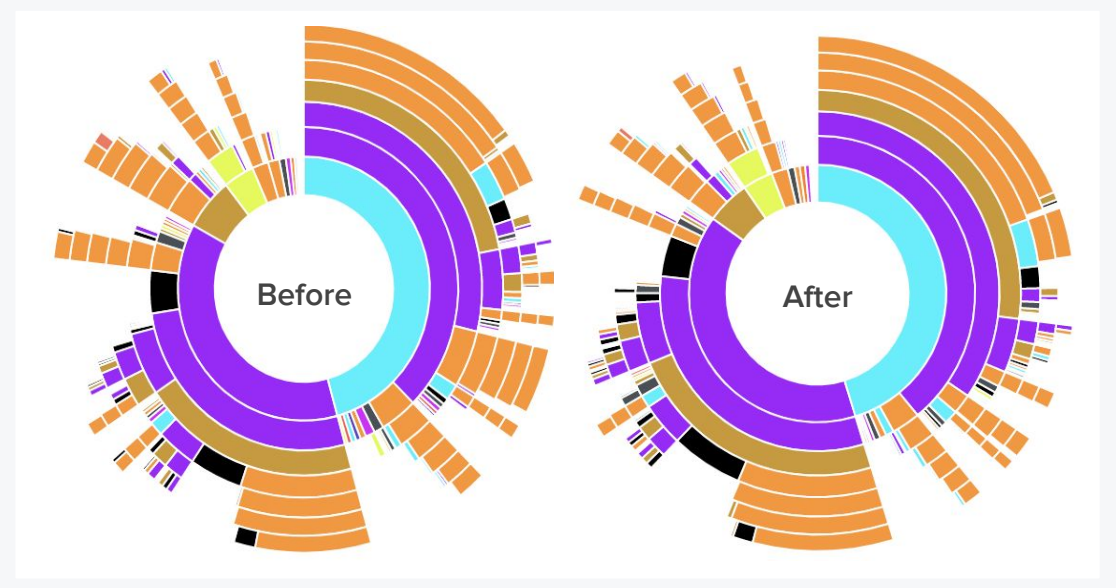

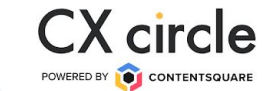

- 1. At a high level, are there any key differences between the versions?
- 2. Did it impact any of the key UX metrics on the page?

## #4 I have an AB Test coming up...

#### **4. In page Zoning analysis**

Analyse user behaviour on the page.

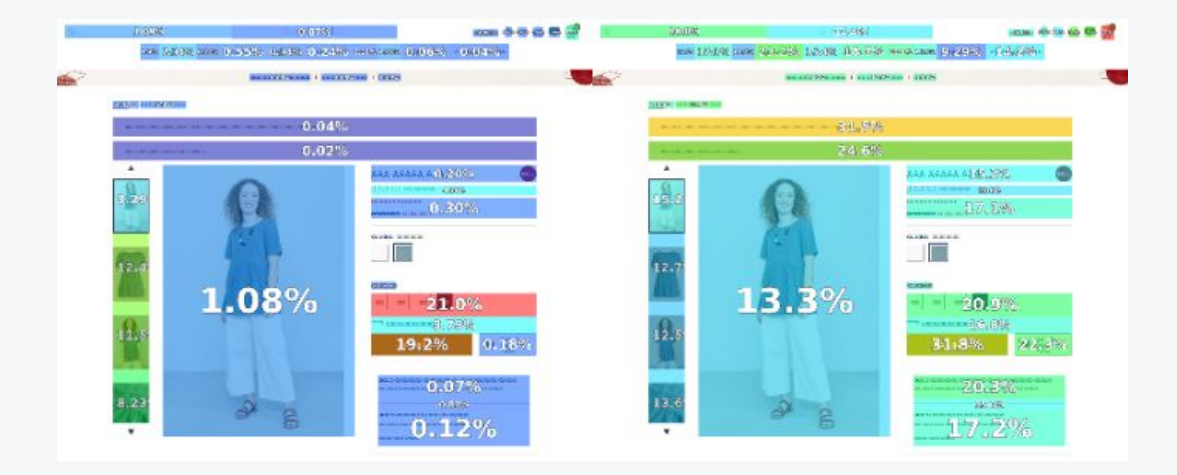

1. Analyse attractiveness rate of the key elements.

**CX** circle POWERED BY **O** CONTENTSQUARE

2. Analyse hover rate, time before first click, click recurrence, conversion rate per click to measure impact on interactions.

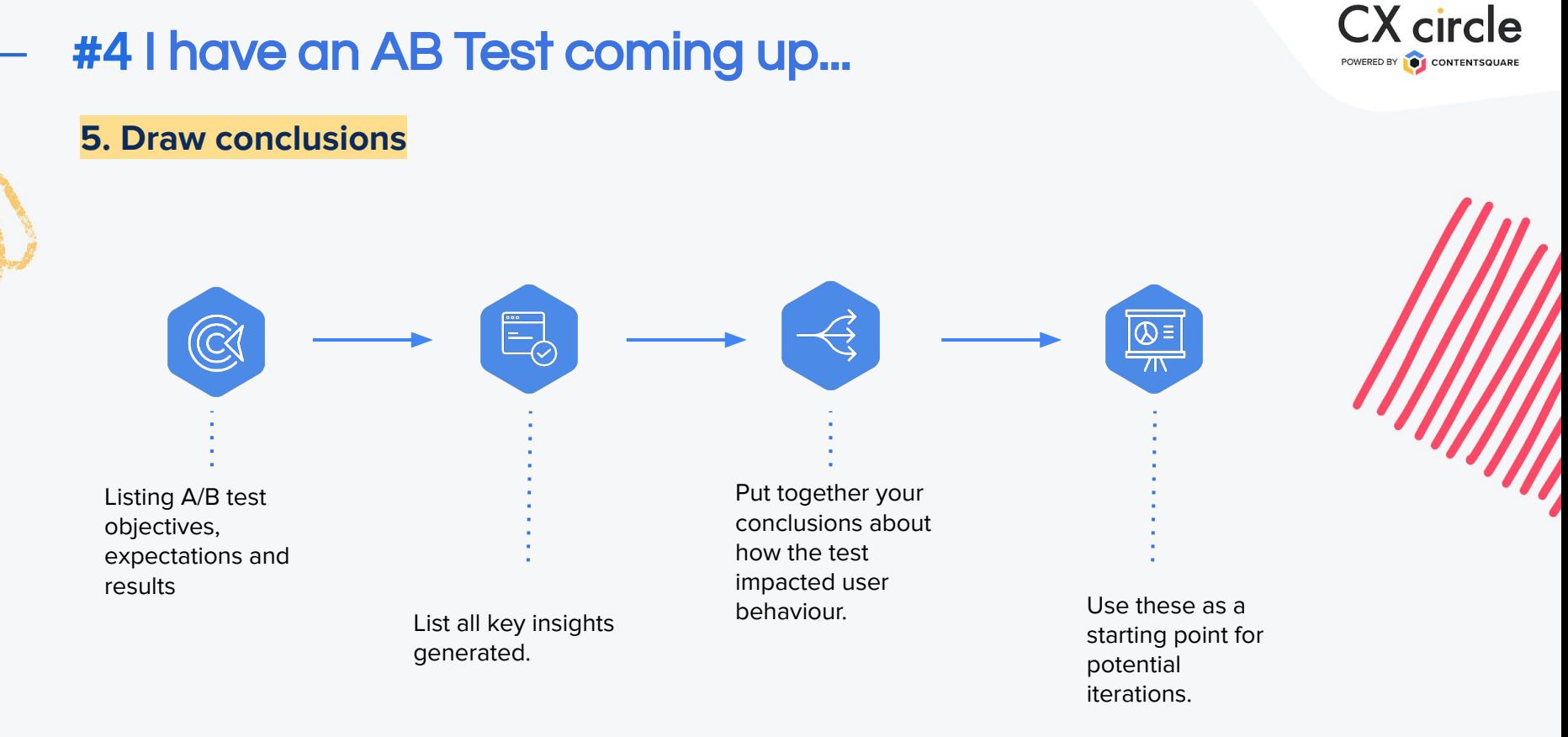

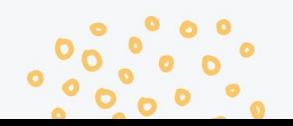

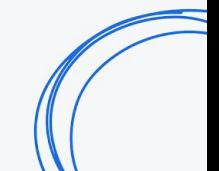

## Jumanji...

 $\mathcal{I}_1$  , where  $\mathcal{I}_2$ 

 $\mathcal{A}$  and

 $\sim$ 

## Jumanji - it's a jungle out there!

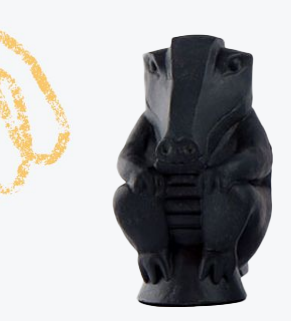

#### #1 What does my user journey look like? This may feel like quick sand, but Journey analysis will lend a hand.

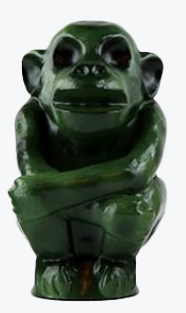

### #3 How do I spot friction points? This will not be an easy

mission, but zoning analysis will speed the expedition.

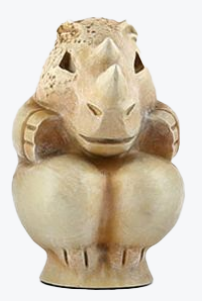

**#2** My conversion rate decreased. Why? From Macro to Micro you should go, if you want to see this metric grow.

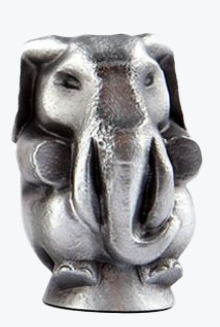

#4 I have an AB Test coming up… What do I do? Define > Analyse > Conclude is the key - follow this steps and you'll win Jumanji.

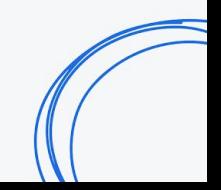

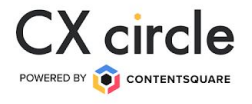

## always face what you're afraid of

 $\mathcal{B}$  brave  $\mathcal{B}$